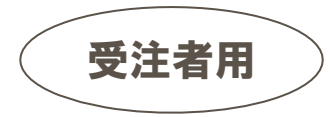

# 秋田県物品等調達支払管理 システムの事前準備について

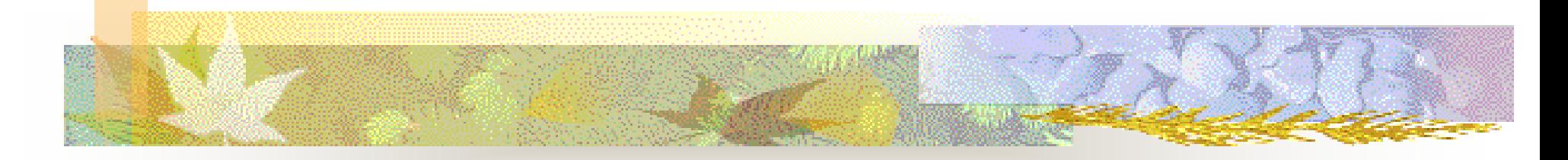

#### 令和5年4月

秋田県

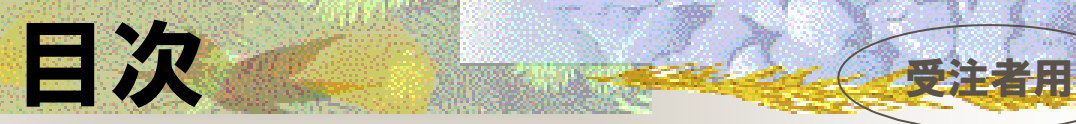

はじめに (P1)

- 事前準備のフロー (P2)
- システム利用推奨環境 (P3~P5)
- パソコン等の設定 (P6)
- その他 (P7)

### 1 はじめに マンタンフィー

● 秋田県物品等調達支払管理システムを利用するためには、イン ターネットに接続されているパソコンなどが必要です。

2 事前準備のフロー

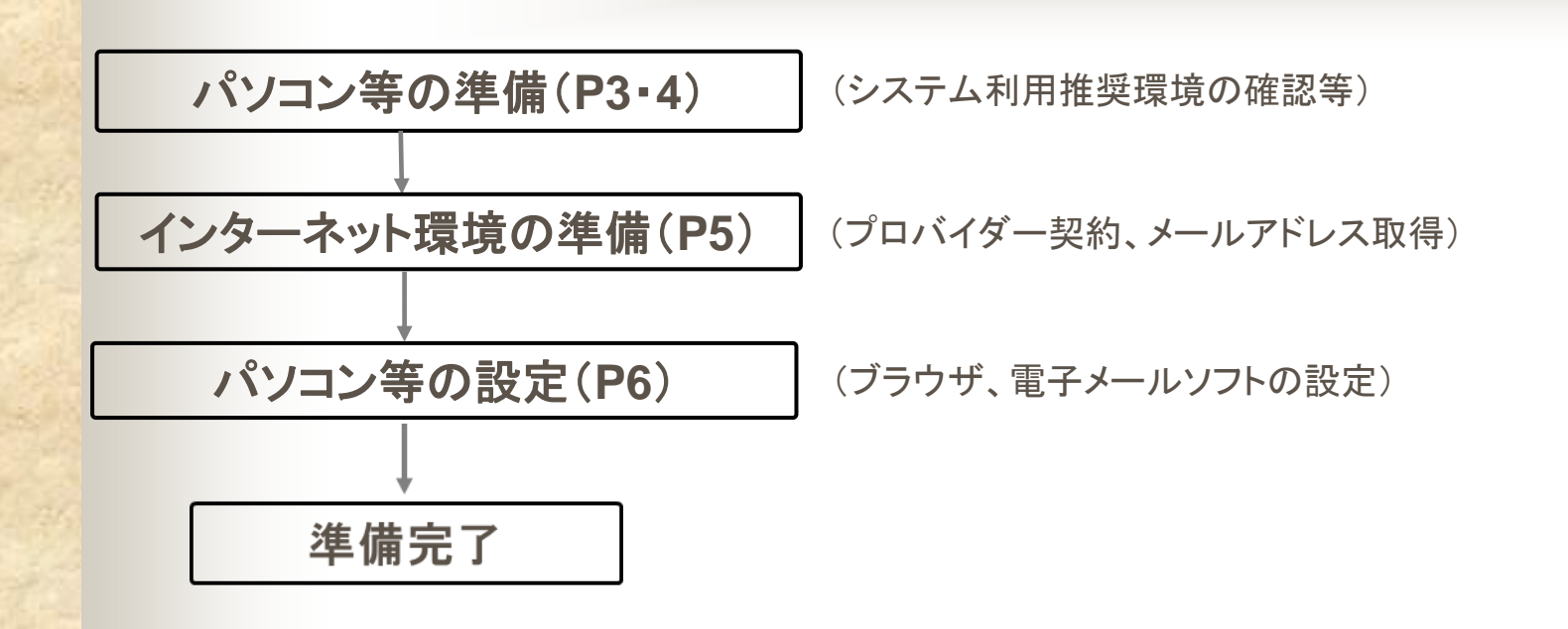

受注者用

# 3 システム利用推奨環境(1/3)

パソコン

機種:PC/AT互換機(DOS/V機)であること 画面解像度:1024×768(XGA)以上のカラーモニター CPU:Intel Core Duo 1.6GHz相当以上推奨 メモリ:2GB以上推奨 HDD:1ドライブの空きが32GB以上

# 3 システム利用推奨環境(2/3)

### ■ ソフトウェア

- ・対応OS:Windows 10 ※64bit版は対象外
- ・ブラウザ:Microsoft Edge ※ IE 11まで については、マイクロソフト社のサポートが終了しているため、動作保証対象外です。
- ・電子メールソフト:Outlook Express 等
- ・ウィルス対策ソフト:最新のウィルス定義ファイルが使用可能なこと

## 3 システム利用推奨環境(3/3)

 $R5$ 

#### ◼ 接続回線

インターネットに接続できる回線 ISDN(64K以上)、ADSL、光回線等 推奨: ADSL、光回線 ※別途、プロバイダ等との契約が必要です。

以下のプロトコルによる通信が可能であること ・HTTP(HyperText Transfer Protocol) ・HTTPS(HyperText Transfer Protocol Security) ・SMTP(Simple Mail Transfer Protocol)

### プリンタ

A4普通紙に印刷可能であること

### 4 パソコン等の設定

### ブラウザの設定

利用するブラウザはMicrosoft Edgeを使用してください。 Microsoft Edge以外のブラウザは動作保証の対象外となって おります。

#### 電子メールソフトの設定

物品等調達支払管理システムでは、電子メールによる通知が 行われますので、電子メールを受信可能な状態にしてください。 なお、通知のあて先は、資格審査申請時に登録したアドレスです。

# 5 その他

⚫ 秋田県物品等調達支払管理システムのログイン画面のURLは、 以下のとおりです。

<http://www.goodsprocure.pref.akita.lg.jp/eps/public/pubTop.do?methodName=initDisplay>

**※**秋田県公式Webサイト「美の国あきたネット」(<https://www.pref.akita.lg.jp/>)からも移動できます。

・美の国あきたホーム>部署別>出納局>総務事務センター>

★秋田県物品等調達支払管理システム(業者登録・見積入札)はこちら★

● 秋田県物品等調達支払管理システムの案件、操作等に関するお問 い合わせ先については、以下のURLを参照してください。

秋田県物品等調達支払管理システム問い合わせ先

[https://www.pref.akita.lg.jp/www/contents/1188278960503/index.html](https://www.pref.akita.lg.jp/pages/archive/2302)

受注者用